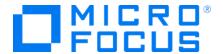

## **Fortify Software**

# What's New in Micro Focus Fortify Software 18.20

### November 2018

This release of Micro Focus Fortify Software includes the following new functions and features.

### Micro Focus Fortify Software Security Center

The following features have been added to Fortify Software Security Center.

### **SSC Scalability**

- The persistence layer has been optimized to accommodate additional SCA scans
- The format of the issue fields has been made more efficient when storing and retrieving
- Total issue size has been reduced
- Adding new scans is typically 10-30% faster

### **Audit Page Redesign (Phase 1)**

- Fortify Priority Order (Critical / High / Medium / Low ) appears on the Audit and Overview screens. Clicking these folders allows you to view the associated issues.
- Issue Details and Recommendations are now accessed from the tabs on the Audit page
- Adding comments to individual issues no longer requires going to the Assign screen; comments can be submitted directly in the Audit page

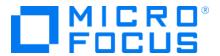

#### **Audit Assistant Auto-Predict**

- You can now set automatic predictions for application versions. You can enable this feature on the ADMINISTRATION -> Configuration -> Audit Assistant page by checking the Enable auto predict check box in the application version Profile window
- New predictions are automatically requested when new issues are uploaded to an application version

**Note:** Audit Assistant does not re-predict on issues in application versions when a previous prediction was made. Create a new application version to reset this functionality.

### **Application Security Training**

When viewing security issues, a "Get Training" link will take you to contextual application security training provided by Secure Code Warrior.

- Contextually correct application security training has been designed to integrate with any
  application security training provider. The current iteration includes integration to Secure Code
  Warrior.
- A current list of the full mapping between Secure Code Warrior and Fortify Software Security
   Center is available from customer support

## Request Dynamic Scans (Fortify WebInspect Enterprise) Migrated to the Current User Interface

The dynamic scan request feature in the legacy user interface has been migrated to the current user interface

### Micro Focus Fortify Static Code Analyzer

The following features have been added to Fortify Static Code Analyzer.

### **Apple Update**

Support for the latest releases of the following components:

- Swift 4.2
- Xcode 10
- Objective-C/C++

#### **TypeScript**

Added the ability to scan TypeScript applications. TypeScript is a superset of JavaScript that adds optional static typing to the language.

#### .NET Update

- MSBuild support has been changed to reflect the direction Microsoft has set for .NET
- MSBuild integration is now the only build integration used to translate .NET applications

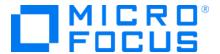

- When translation is invoked from the Visual Studio extension or deveny on the command line, MSBuild integration is used
- In addition to translating Visual Studio Solutions, you can now translate individual Visual Studio Projects
- Added support for delegate and function modeling
- Improved support for rules surfaces more vulnerabilities in .NET applications

### **Python**

The new Python translator supports both Python 2 and Python 3 applications. The new Python translator is used by default, but the legacy Python 2.x translator is still available with a command line option.

The new Python translator provides:

- Improved support for Python 3
- Support for Python 2.x applications
- Improved support for Django 1.8

The legacy Python 2 Translator:

Fortify Static Code Analyzer uses the new Python translator by default. To use the legacy translator, specify it on the command line.

Scanning Python 3 Applications:

By default, Fortify Static Code Analyzer assumes you are scanning Python 2.x applications. To scan Python 3 applications, specify the Python version on the command line:

-python-version 3

### Node.js

We added support for scanning Node.js 10.x applications.

#### **Angular**

This initial release of Angular support enables scanning Angular 2, 4, 5 and 6 applications.

#### Java 9

Major defects were fixed in our Java 9 support, resulting in the discovery of more complex vulnerabilities in Java 9 applications.

### Logging

With this release, we provide a major update to the logging infrastructure. There are now two different log files:

- Standard log file (sca.log): provides information you can use when troubleshooting
- Fortify Support log (sca\_FortifySupport.log): provides information that may be helpful to the customer support or development team

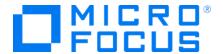

### Micro Focus Fortify Static Code Analyzer Tools

The following features have been added to Fortify Static Code Analyzer Tools.

### **Fortify Jenkins Plugin**

An improved version of the Fortify Jenkins Plugin. It includes the following features and capabilities:

- Full translation and analysis capabilities
- Ability to upload your results to Fortify Software Security Center
- Supported application types include:
  - Java
  - Maven
  - Gradle
  - .NET (msbuild / devenv)
  - Other (directly input any Fortify Static Code Analyzer command)
  - Ability to fail or mark builds as unstable using the Fortify Software Security Center search criteria

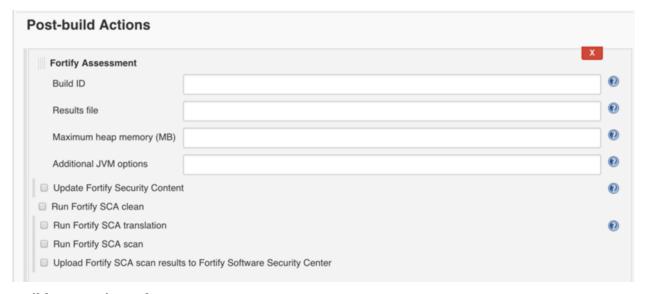

### **MSBuild Integration Enhancements**

With this new, enhanced version, you can continue to use devenv or msbuild as you always have. The devenv invocations are now converted to msbuild options automatically. In addition, this new version:

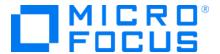

- Provides increased consistency in the Fortify Static Code Analyzer translation / analysis phases
- No longer requires the Fortify Extension for Visual Studio or Visual Studio in order to scan
  .NET solutions (.NET framework is required to be installed). To scan from the Visual Studio IDE,
  the Fortify Extension for Visual Studio is still required
- No longer requires admin privilege to install Fortify Extension for Visual Studio for Visual Studio 2013

For example, the following command:

sourceanalyzer -b test devenv Sample.sln /REBUILD
will be converted to:

sourceanalyzer -b test msbuild Sample.sln /t:rebuild

### Micro Focus Fortify WebInspect

The following features have been added to Fortify WebInspect.

#### Checks over WebSockets

The Fortify WebInspect engines can now examine the data traversing WebSockets. This allows us to detect vulnerabilities in modern applications leveraging WebSockets for advanced communication.

### Pause-resume Scan Capability on the Command Line

The command line has been updated to support pause/resume of running scans. When you use the Fortify WebInspect command line interface for automation, you will gain greater flexibility, control, and improved parity withexisting API functionality.

### Micro Focus Fortify WebInspect Enterprise

The following features have been added to Fortify WebInspect Enterprise.

### **Improved Sensor Stability**

Improvements to thread management in the Fortify WebInspect Enterprise sensors result in significant improvements to sensor stability, reliability, and greater up time.

### **API Improvements**

The following enhancements have been made to the API:

- Existing scan templates may be overridden with workflow and login macros.
- SSC Project Versions can be assigned to any security group.
- When using the temporary file upload endpoint, Fortify WebInspect Enterprise automatically

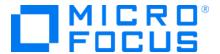

creates a file identifier rather than requiring your input.

• Endpoints now list which parameters are required or optional.

### **SmartUpdate**

SmartUpdate just got smarter. Now, instead of downloading the entire package, you select the language and version number you require, reducing the amount of content you need to download.

### **Contacting Micro Focus Fortify Customer Support**

If you have questions or comments about using this product, contact Micro Focus Fortify Customer Support using one of the following options.

To Manage Your Support Cases, Acquire Licenses, and Manage Your Account

https://softwaresupport.softwaregrp.com

**To Call Support** 

1.844.260.7219

### For More Information

For more information about Fortify software products: https://software.microfocus.com/solutions/application-security

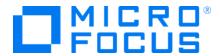

# What's New in Micro Focus Fortify Software 18.10

### May 2018

This release of Micro Focus Fortify Software includes the following new functions and features.

### Micro Focus Fortify Software Security Center

The following features have been added to Fortify Software Security Center.

### **Token Management**

This release includes a new user interface for managing tokens. You no longer have to use the CLI to create, extend, or revoke tokens. When a token is about to expire, a notification is sent, making interruptions due to expired tokens less likely.

The token management interface can be accessed from the Administration section under Users.

### **Oracle Partitioning**

A new partitioning script for Oracle can increase FPR processing by up to 20%. This results from an increase in the maximum number of processing threads enabled by the enhanced DB Access concurrency.

The partitioning script for Oracle is located in the Fortify Software Security distribution in the following directory: /sql/oracle/extra/partitioning.sql.

### Micro Focus Re-branding and User Interface Refresh

The user interface has been re-branded and updated to the more modern Micro Focus look and feel.

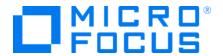

### Audit Assistant Auto-Apply - Automatically Audit Security Issues

With Audit Assistant you can now automatically apply Audit Assistant predictions to mapped analysis tags. Predictions that fall within the confidence threshold are automatically audited.

To Enable Audit Assistant Auto-apply, navigate to the Administrative section, then Configuration, and then Audit Assistant and choose Enable Audit Assistant auto-apply.

### JavaScript "Sandbox" API Utility

A number of new scenarios have been added to the JavaScript Sandbox utility. The scenarios provide examples of how to use the Fortify Software Security Center RESTful API, including:

- Creating Application Versions
- Batching User Assignment
- Batching Request Audit Assistant Predictions and Training
- Generating, tracking, and downloading reports

To help you get started, you can access our code and documentation on our github site.

- Code: https://github.com/fortify/ssc-js-sandbox
- Documentation: https://fortify.github.io/ssc-js-sandbox-docs/.

Access Swagger-generated API Reference Documentation by browsing to "About ->" and then clicking "API Documentation" from within Fortify Software Security Center.

### **Improved Password Strength**

Fortify Software Security Center now leverages the zxcvbn4j password generator (developed by Dropbox) to check password strength when creating new users or self-service password changes. Rather than the traditional hard-coded rules about password requirements, this library is inspired by password crackers and estimates password strength conservatively through pattern matching and other techniques. It recognizes and weighs:

- 30K common passwords
- Common names and surnames according to US census data
- Popular English words
- Common Dates
- Repeats (aaa)
- Sequences (abcd)
- Keyboard Patterns (qwertyuiop)
- L33t speak

This feature is enabled by default. You can configure minimal password strength in

<fortify.home>/<context>/conf/app.properties#password.strength.min.score
You can also import additional password dictionaries at

• app.properties# password.strength.dictionary.location

### **Consolidated Proxy Settings**

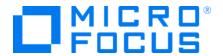

Fortify Software Security Center now uses a consolidated proxy configuration section that can be re-used throughout the application instead of having to individually configure proxy configurations for things like Audit Assistant, bug trackers, etc.

To enable and configure your organization's proxy settings, browse to **Administration -> Configuration -> Proxy**. After your proxy configuration has been saved, you can browse to other areas of Fortify Software Security Center and check the "Use SSC proxy for <Feature>" option to use the proxy settings you configured.

### **Bug Tracker Plugin Redesign**

The bug tracking plugins have been repackaged to leverage a new plugin framework and an OSGi container that helps Fortify Software Security Center avoid collisions.

The JIRA plugin has been rewritten with better comments in cleaner code.

The included bug trackers can be enabled and configured by browsing to **Administration -> Plugins -> Bug Tracking**.

### Micro Focus Fortify Static Code Analyzer

The following features have been added to Fortify Static Code Analyzer.

#### .NET Enhancements

The following languages and frameworks have been added to our .NET support:

- Support for Android and iOS Applications (including Forms Applications) built on Windows using Xamarin
- Support for Azure Projects

#### Scala Enhancements\*

- Fortify Static Code Analyzer now supports scanning Scala applications up to version 2.13
- Support for applications based on the Play framework
- \*Scanning Scala source code requires a Lightbend license

### **JavaScript Support**

- Support for applications built using the 2016 and 2017 ECMAScript scripting language specifications
- Improved support for scanning Node.js applications

#### **Apple Support**

In this release we have added support for:

- Swift 4 and Xcode 9.2 applications
- The latest Objective-C/C++ compilers

### **Python Support**

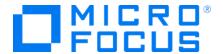

The following changes have been made to Python:

- Python 3 applications are supported
- Significant performance improvement when scanning large Python applications

### Micro Focus Fortify Static Code Analyzer Tools

The following features have been added to Fortify Static Code Analyzer Tools.

### **Fortify Plugin for Bamboo**

We have released a Fortify Static Code Analyzer extension for the Atlassian Bamboo product. It adds the following functionality to Bamboo:

- Integrates Fortify Static Code Analyzer with Gradle, Maven, MSBuild, and Visual Studio (deveny)
- Uploads results to Fortify Software Security Center
- Fail builds based upon user-selected build fail criteria
- Support for all of the languages supported by Fortify Static Code Analyzer

The Fortify Bamboo extension is available through the Atlassian marketplace. From the marketplace, search for Fortify to locate the software, an overview video, and a link to the documentation.

### Fortify Security Assistant Extension for Visual Studio

Fortify Security Assistant Extension for Visual Studio provides real-time security analysis and results. Structural and configuration analyzers are built for speed and efficiency, providing instantaneous security feedback as you type. Find vulnerabilities as you write your code to avoid costly security mistakes. Leveraging Visual Studio's native interface, Security Assistant displays security errors alongside Visual Studio errors and provides details and recommendations from the same rich Fortify ruleset used by Fortify Static Code Analyzer.

The Fortify Security Assistant Extension for Visual Studio is available through the Microsoft Visual Studio marketplace.

### Micro Focus Fortify WebInspect

The following features have been added to Fortify WebInspect.

### **Autopass**

Autopass is a new, one-portal process for acquiring licenses for WebInspect named users and concurrent users. In addition, it also provides for offline activation. The process has been designed to decrease the manual effort required to secure a WebInspect license.

### Micro Focus Re-branding and User Interface Refresh

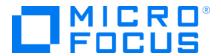

The user interface has been rebranded and updated to the more modern Micro Focus look and feel.

### Multi-User Login Macro (Technical Preview)

Applications that only allow a single active login session prevent multi-threaded scanning. With multiple logins, the threads invalidate each other's state, resulting in slow scan times.

Our multi-user login solution requires you to create multiple login accounts with the same application privileges. Scan settings are then configured so that each scan thread uses a different username and password, which allows the scan to run across multiple threads. Each thread has a different login session, resulting in faster scan times.

This functionality is currently in preview and is not distributed with the release. If you would like to preview the multi-user login macro, please contact Micro Focus Customer Support.

### Micro Focus Fortify WebInspect Enterprise

The following features have been added to Fortify WebInspect Enterprise.

### Micro Focus Re-Branding and User Interface Refresh

The user interface has been rebranded and updated to the more modern Micro Focus look and feel.

### **Standalone Proxy Server**

A standalone license-free proxy server with associated REST API is available to download via the Marketplace. The standalone proxy enables Fortify WebInspect Enterprise users to spin up and work with the WebInspect proxy without requiring WebInspect licenses to operate. This is particularly useful for automating workflows via traffic capture.

### **REST API Updates**

The following new endpoints are now available via the WebInspect Enterprise REST API:

Add a Scan Requests endpoint in REST API that adds the following abilities:

- GET Scan Requests (/scanRequests/ or projectVersions/{id:long}/scanRequests") returns a
  paged list of summaries. Clients can specify page size and start, and also whether to filter
  completed scans.
- GET Scan Request Details (/scanRequests/{id}/) returns details of a specific scan request. This is the full metadata of the request form.
- GET Scan Request Attachment (/scanRequests/{id}/attachments/{attachmentId}/) downloads the relevant scan attachment if available for the specified scan request.
- PUT Scan Request status update (/scanRequests/{id}/action with specified action as defined in the swagger doc or /scanRequests/ put with serialized ScanRequest object) updates the status if allowed on the specified scan request.

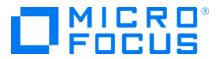

Add a scan export endpoint (/Scans/{id}/export) which exports scan to stream response. Allowed types are FPR, Scan, and XML.